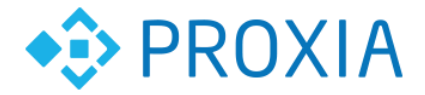

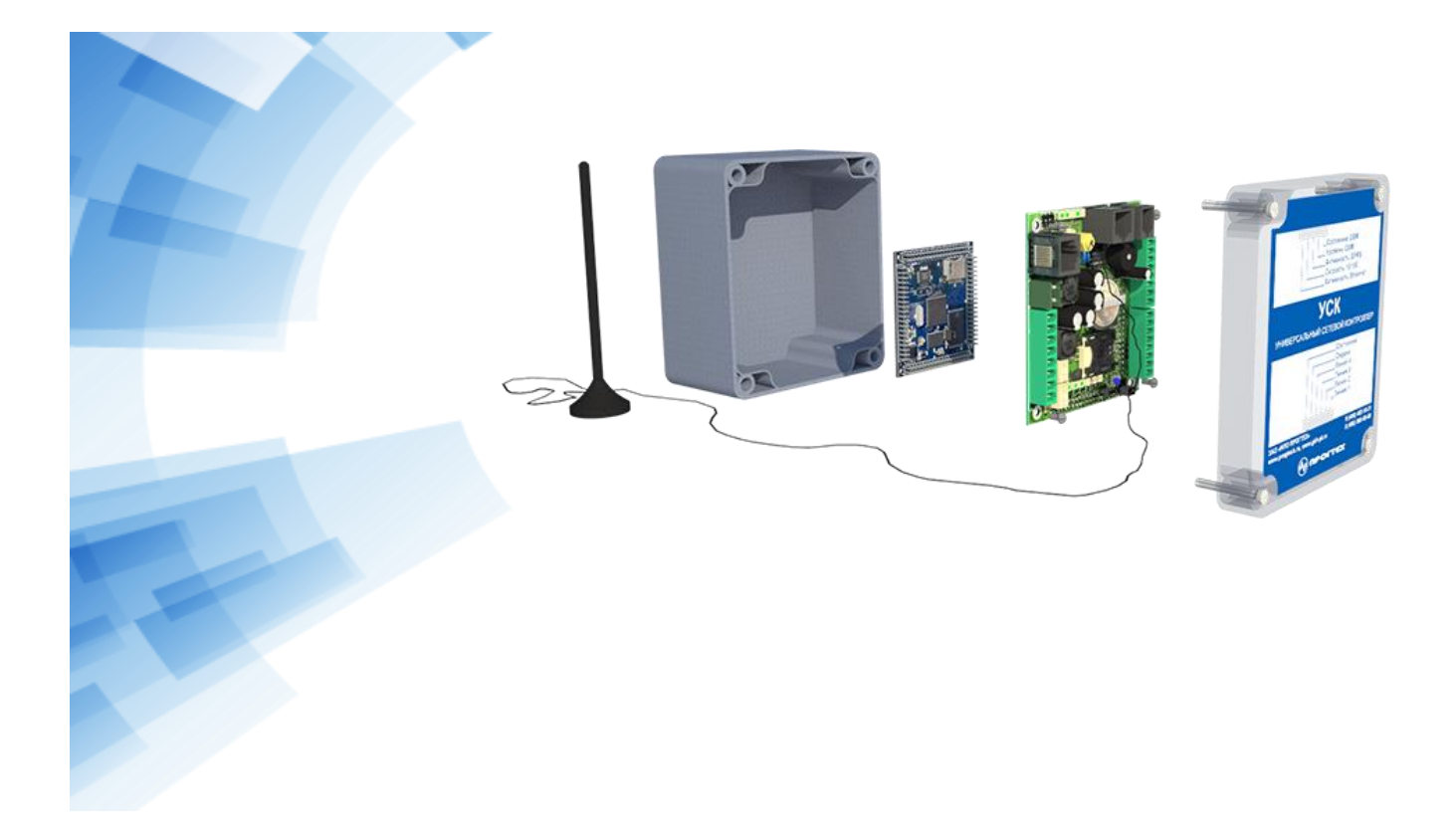

# **УНИВЕРСАЛЬНЫЙ СЕТЕВОЙ КОНТРОЛЛЕР УСК-GSM(М)-ОС (v.2)**

## **Руководство по эксплуатации**

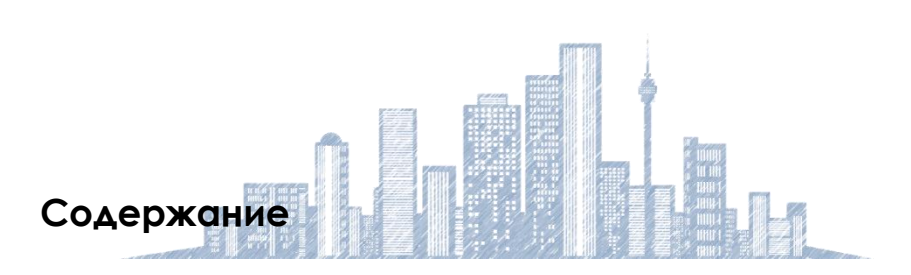

**2018 г.**

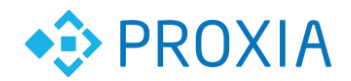

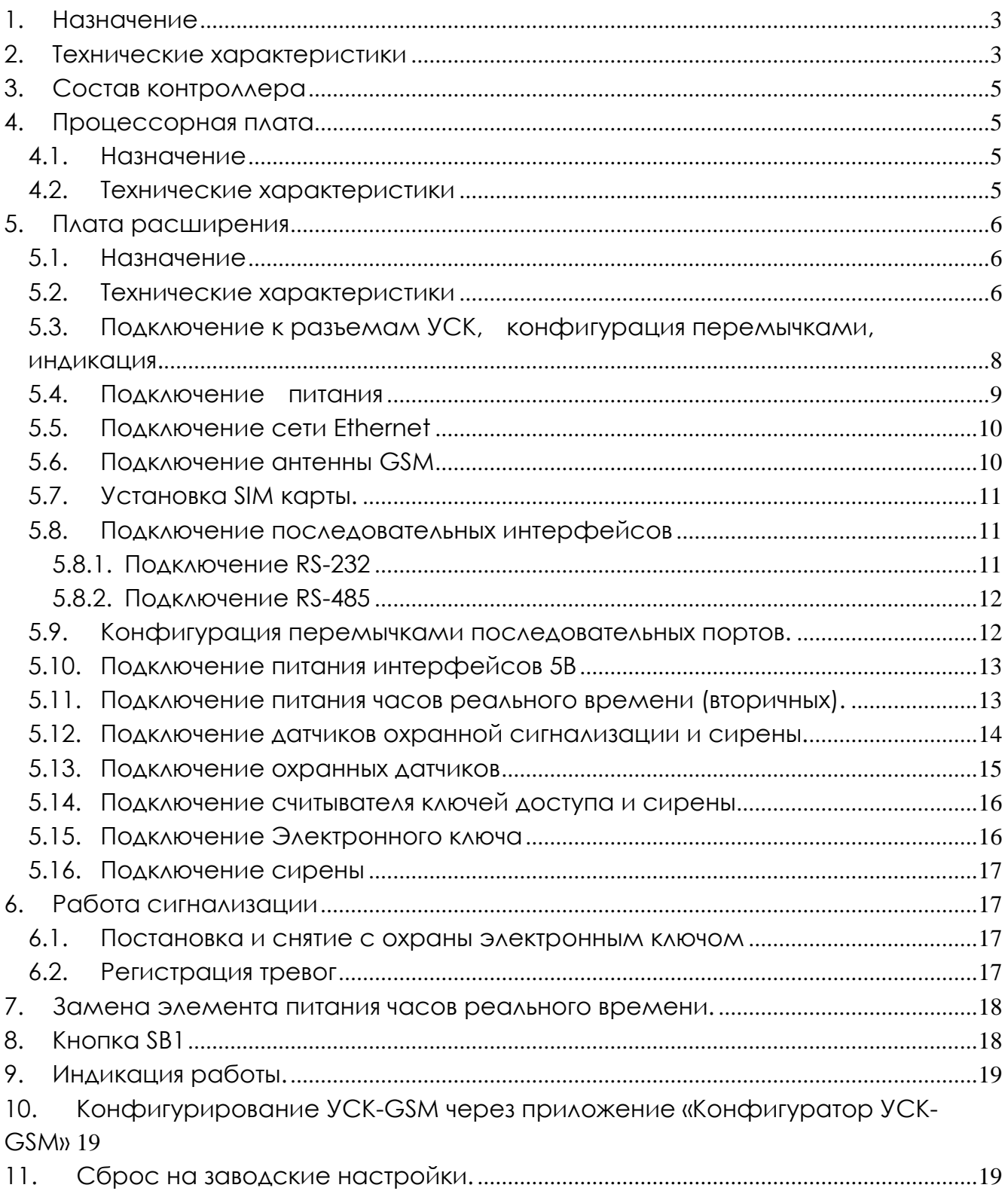

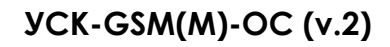

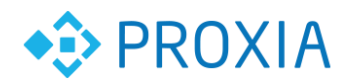

## **1. Назначение**

Универсальный сетевой контроллер (контроллер) предназначен для сбора и передачи данных, а также управления различными исполнительными устройствами в составе централизованной сетевой системы мониторинга и управления объектами.

Обмен информацией между универсальным сетевым контроллером и другими программно-аппаратными компонентами системы мониторинга и управления производится посредством сети передачи данных на базе технологий Ethernet, GPRS . Сетевой интерфейс контроллера реализован на базе микросхемы KS821BL, которая соответствует стандарту Ethernet 100Base-Т.

Резервным каналом контроллера является GPRS, который выполнен на базе GSM модуля SIM900B.

### **2. Технические характеристики**

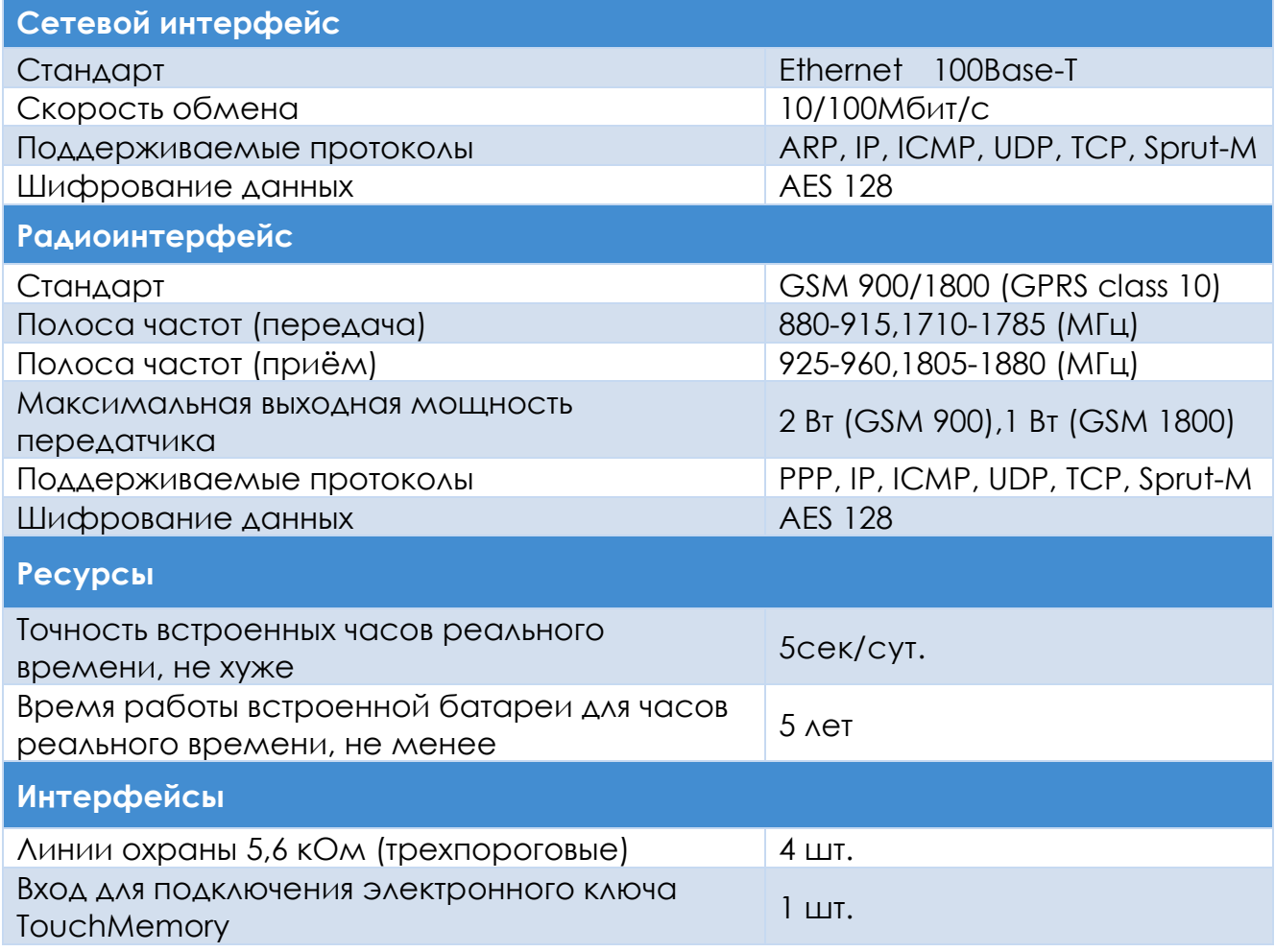

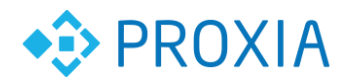

..............................

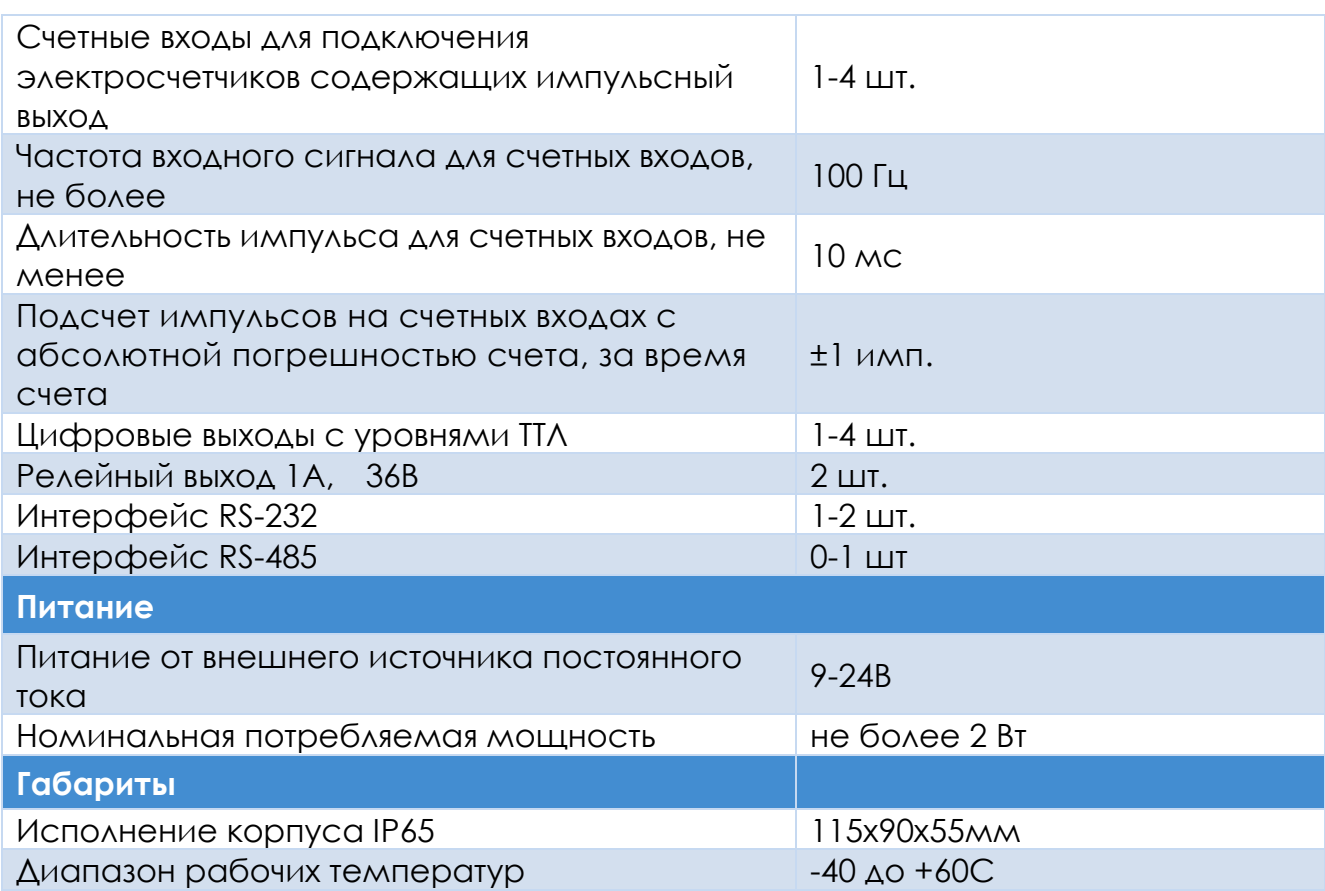

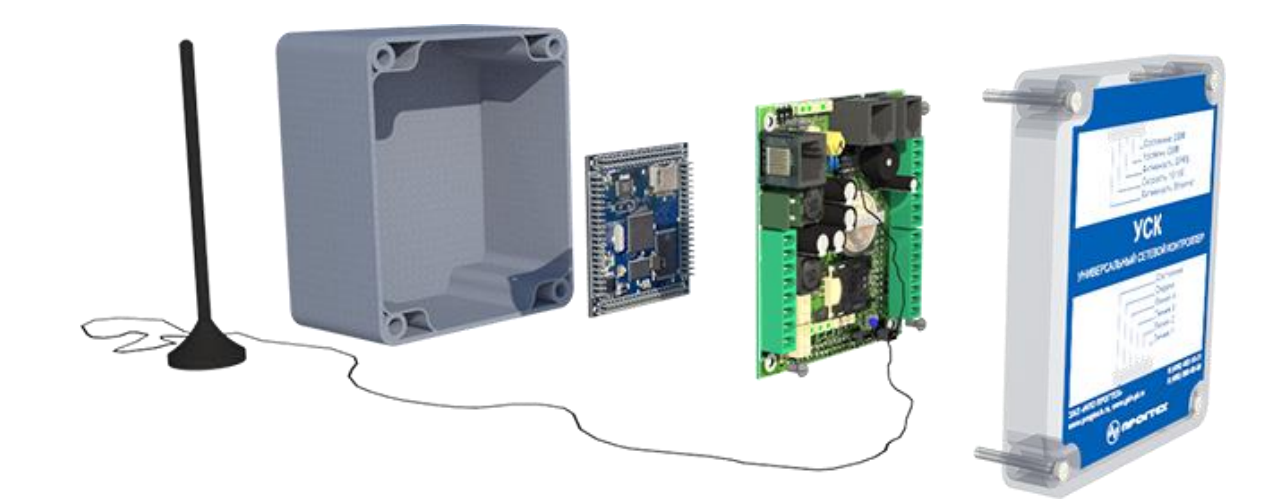

Рис. №1 Внешний вид контроллера

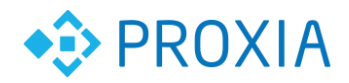

## **3. Состав контроллера**

Универсальный сетевой контроллер состоит из процессорной платы, платы расширения и корпуса.

## **4. Процессорная плата**

### **4.1. Назначение**

Процессорная плата предназначена для использования в качестве многофункционального процессорного устройства, включает в себя наиболее важные элементы системы.

### **4.2. Технические характеристики**

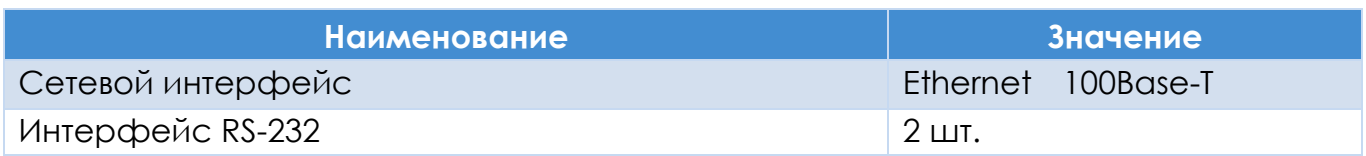

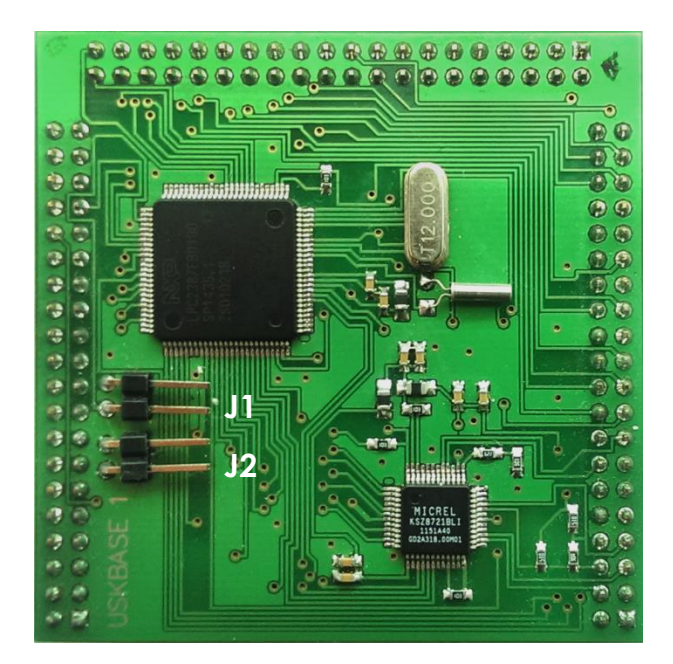

Рис. №2 Внешний вид процессорной платы

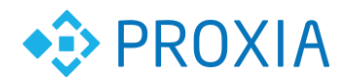

## **5. Плата расширения**

### **5.1. Назначение**

Плата расширения предназначена для работы совместно с процессорной платой. Плата содержит все необходимые периферийные устройства и разъемы, обеспечивающие подключение УСК к сетям передачи данных, прибором учета, исполнительным механизмам, датчикам. Плата расширения позволяет организовать централизованный контроль доступа и охрану квартир, офисов и других объектов на базе городской телекоммуникационной сети.

Плата позволяет подключать охранные извещатели с нормально замкнутыми и нормально разомкнутыми контактами, считыватель ключей доступа, сирену и имеет 4 счетных входа для подключения счетчиков с импульсным выходом.

### **5.2. Технические характеристики**

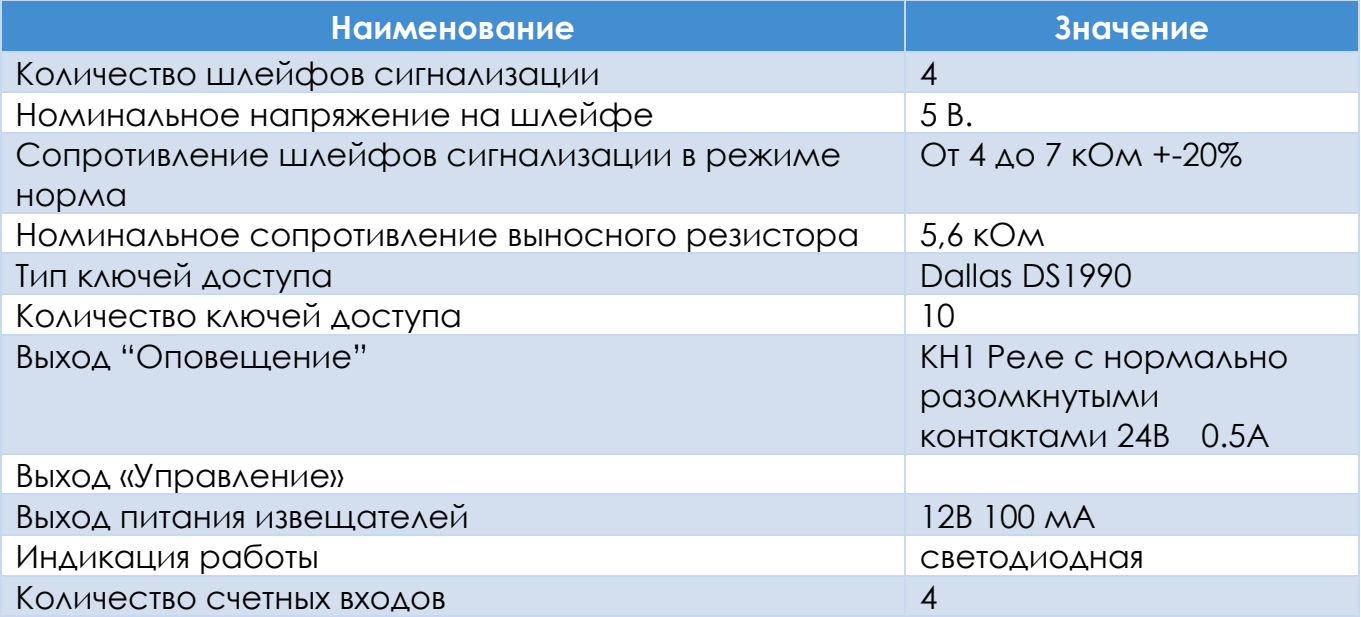

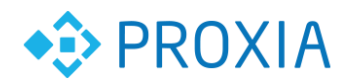

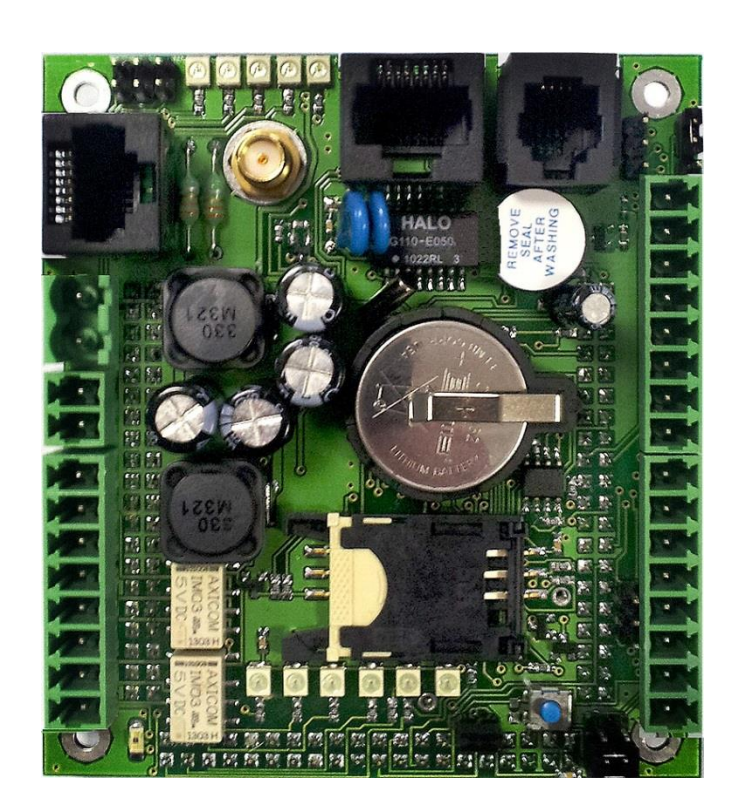

Рис. №3 Внешний вид платы расширения

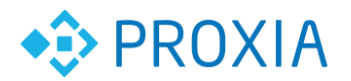

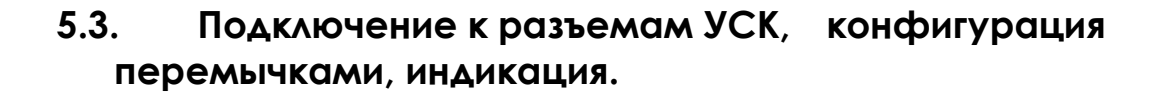

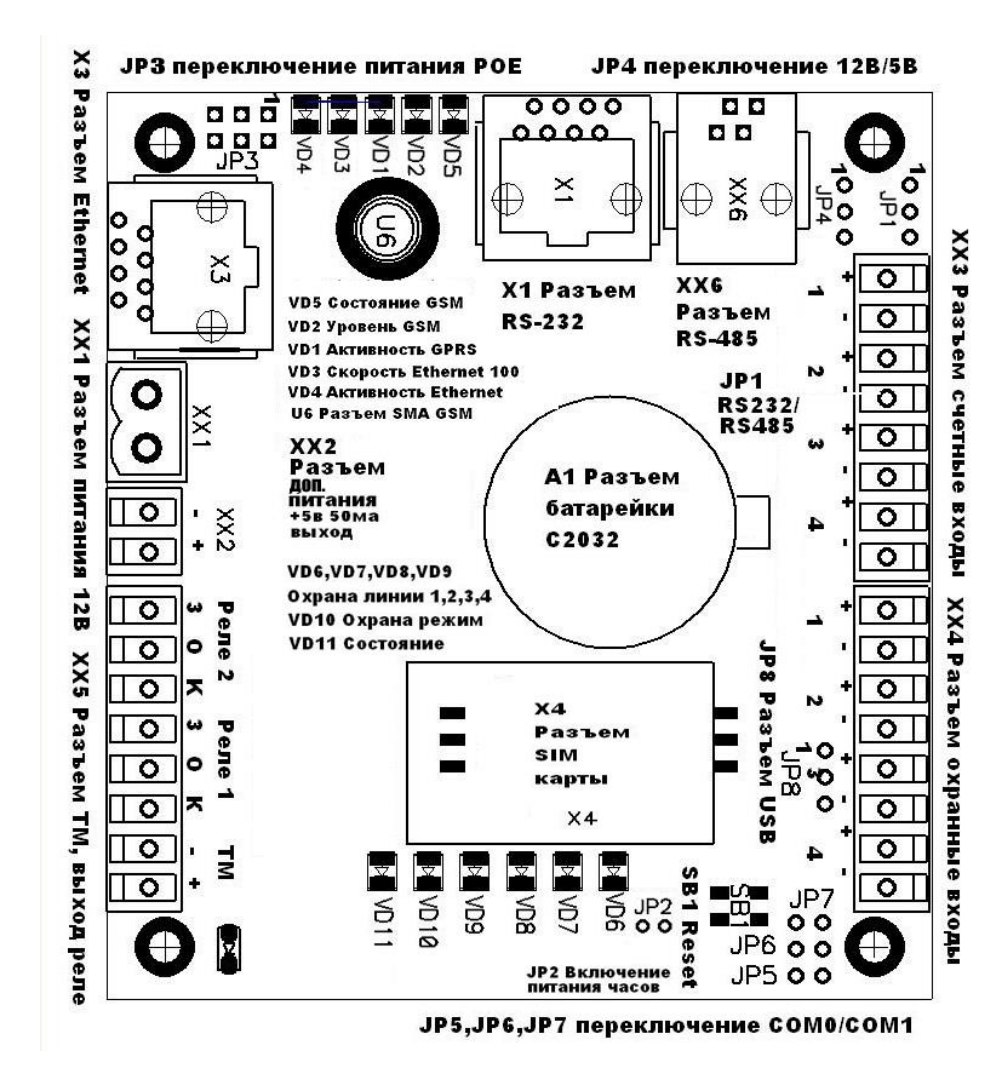

Рис. №4 Расположение разъемов на плате расширения

Подключение интерфейсов и других сигналов в УСК происходит при помощи различных разъемов (см. рис.4), таких как RJ-45, RJ-12, SMA, 2EDGK, 15EDGK, PBD. Разъемы входят в комплект УСК и монтируются на провода при помощи отверток и специального инструмента. При необходимости они могут быть приобретены в специализированных магазинах. После подключения кабелей и разъемов к УСК провода аккуратно укладываются внутри корпуса, по возможности не перекрывая индикационные светодиоды, и закрывается крышкой с установленной уплотнительной резинкой.

### **5.4. Подключение питания**

УСК позволяет использовать любые источники питания постоянного тока, которые с учетом падения напряжения на соединительных проводах обеспечат на входе УСК напряжение в диапазоне 12-24 вольт. Желательно применять источники со стабилизированным выходным напряжением. Рекомендованный источник питания БП-220-12 [http://www.gkh-pt.ru.](http://www.gkh-pt.ru/) УСК можно подключить к электропитанию по двум схемам.

- 1. Питание устройства непосредственно от источника питания. Блок питания постоянного тока подключается к разъему XX1 без соблюдения полярности. Перемычки JP3 не устанавливаются.
- 2. Питание устройства подается через свободные пары кабеля UTP Ethernet. Блок питания постоянного тока подключается через разъем Х3 согласно схеме (см. рис. 5). Перемычки JP3 устанавливаются согласно рисунку 5. Данное подключение позволяет установить централизованный бесперебойный источник питания на несколько контроллеров УСК, что позволит контролерам функционировать при перебоях в электропитании блока питания. Полярность подключения не имеет значения.

#### **ВНИМАНИЕ!**

Перед включением питания необходимо проверить правильность установки перемычек JP3 базовой платы. При питании устройства по UTP кабелю необходимо обратить особое внимание на правильную разводку кабеля, проверить отсутствие переломов и перегибов кабеля, а также замыканий в нем. **Сетевой кабель должен быть подключен к разъему X3, подключение его к разъему X1 может повлечь за собой выход оборудования из строя.** При использовании длинных сетевых проводов следует учитывать падение напряжения на них.

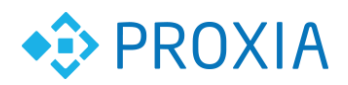

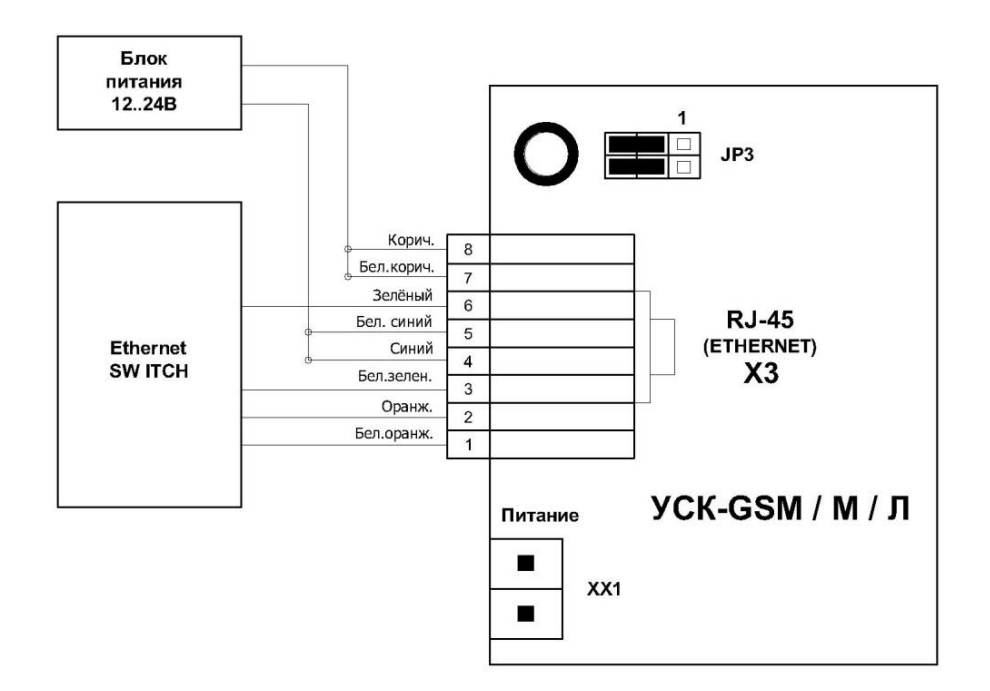

Рис. №5 Подключение питание через Ethernet

### **5.5. Подключение сети Ethernet**

Интерфейс Ethernet в УСК является основным каналом связи для обмена информацией. Подключение происходит к разъему X3 при помощи стандартной вилки RJ-45. Из-за ограниченного места в корпусе УСК следует применять патчкорды без утолщений в районе входа кабеля UTP в разъем RJ-45. Индикация работы происходит светодиодами VD3, VD4. (См. рис. 4).

#### **ВНИМАНИЕ**

Суммарная длина кабелей связи (длинна кабеля от коммутатора до устройства) не должна превышать 100 м. Перед подключением проверить положение перемычек JP3.

### **5.6. Подключение антенны GSM**

Интерфейс GSM GPRS в УСК является резервным каналом связи для обмена информацией. Для правильной работы встроенного GSM модуля необходимо подключить внешнюю антенну к разъему U6 (см. рис. 4). Антенна входит в комплект. Тип разъема – SMA. Возможно подключение других антенн предназначенных для данного вида связи.

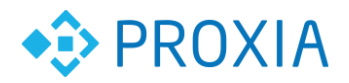

### **5.7. Установка SIM карты.**

Для работы канала GPRS необходимо установить в разъем Х4 SIM карту с оплаченным тарифом позволяющим передавать данные GPRS.

Рекомендуется применять тарифы с округлением до 1 кБ.

SIM карта в комплект не входит. Работа канала связи индицируется VD1, VD2, VD5.

### **5.8. Подключение последовательных интерфейсов**

УСК содержит последовательные интерфейсы, предназначенные для подключения

интеллектуальных датчиков, тепло, электро и водосчетчиков, других устройств имеющих

последовательный интерфейс RS232 или RS485. Также позволяет обновлять программное обеспечение УСК, если нет возможности сделать это через интерфейсы Ethernet, GPRS. Длина соединительных шнуров не должна превышать величину, при которой нарушается нормальная работа интерфейса. Соединительные кабели, как правило, выполняются на основе кабеля UTP.

#### **5.8.1.Подключение RS-232**

Подключение интеллектуальных приборов учета по интерфейсу RS-232 происходит к разъему Х1 при помощи шнуров ШС-RJ45-DB9 (по запросу на e-mail: [alarm@progtech.ru\)](mailto:alarm@progtech.ru). При необходимости шнур может быть изготовлен самостоятельно по схемам (по запросу на e-mail: [alarm@progtech.ru\)](mailto:alarm@progtech.ru). Тип разъема RJ-45. Назначение контактов разъема представлено на рисунке 6.

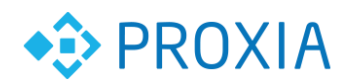

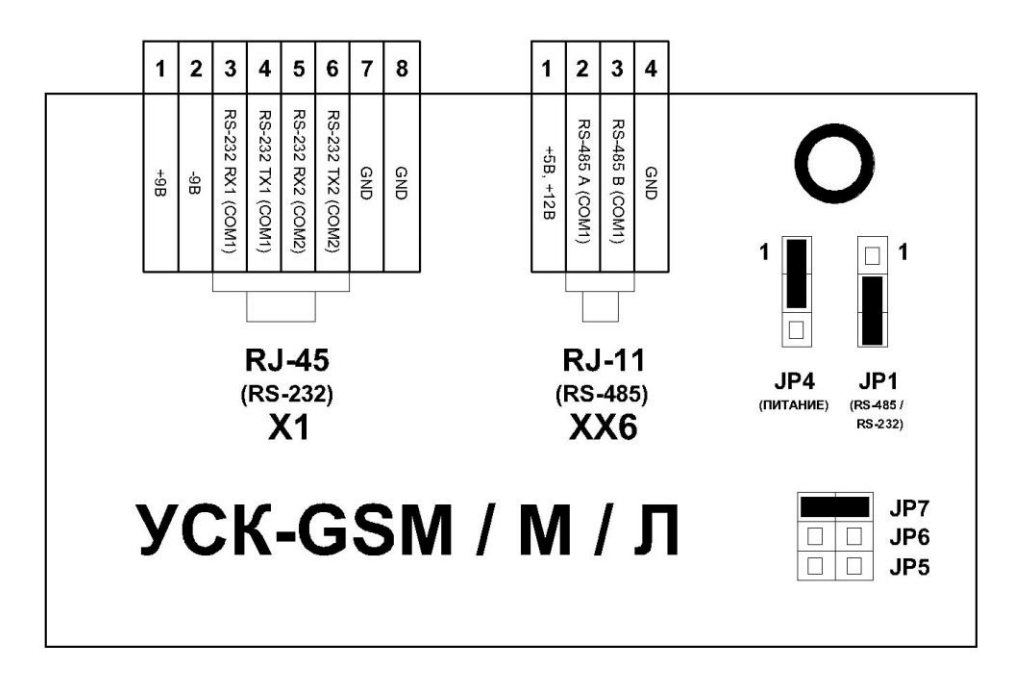

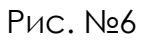

### **5.8.2.Подключение RS-485**

Подключение интеллектуальных приборов учета по интерфейсу RS-485 происходит к разъему XX6 при помощи шнуров ШС-RJ45-DB9 [http://www.gkh](http://www.gkh-pt.ru/)[pt.ru](http://www.gkh-pt.ru/). При необходимости шнур может быть изготовлен самостоятельно по схемам на [http://www.gkh-pt.ru](http://www.gkh-pt.ru/). Тип разъема RJ-12. Назначение контактов разъема представлено на рисунке 6.

### **5.9. Конфигурация перемычками последовательных портов.**

Из-за малого количества интерфейсных разъемов, для реализации всех необходимых функций последовательных портов необходимо производить конфигурацию перемычками (джамперами).

**JP1** позволяет выбирать для использования либо RS-232, либо RS485 на канале СОМ1.

(см рис. 4,6.).

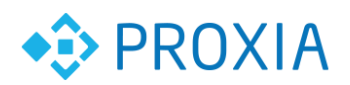

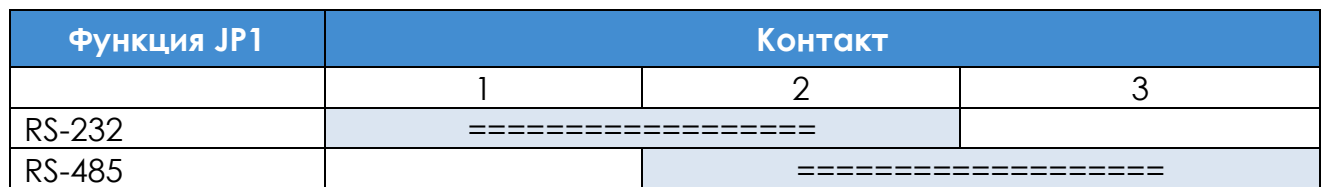

**JP4** позволяет выбирать напряжение питания, поступающее на разъем ХХ6 12В или 5В. Данное напряжение используется для питания интерфейсов интеллектуальных приборов учета. При проектировании и подключении следует контролировать величину потребляемого тока – не более 50 мА. (см. рис. 4,6).

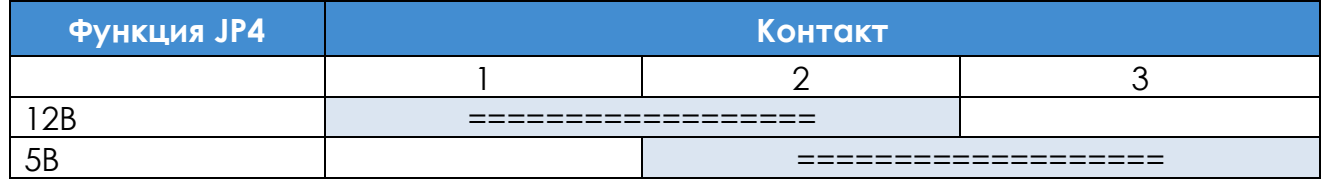

**JP5, JP6** подключает к разъему Х1 RS-232 последовательный порт COM 0 для обновления ПО и начальной конфигурации процессора. **JP1** должен быть установлен в положение RS-232.

**JP7** подключает к разъему Х1 RS-232 последовательный порт COM 1. Для штатной работы COM 1 **JP5, JP6** должны быть сняты, а **JP7** установлена. На рисунке 6 показано штатное положение перемычек. Включены 2 RS-232. На разъеме RS-485 включено напряжение +5В.

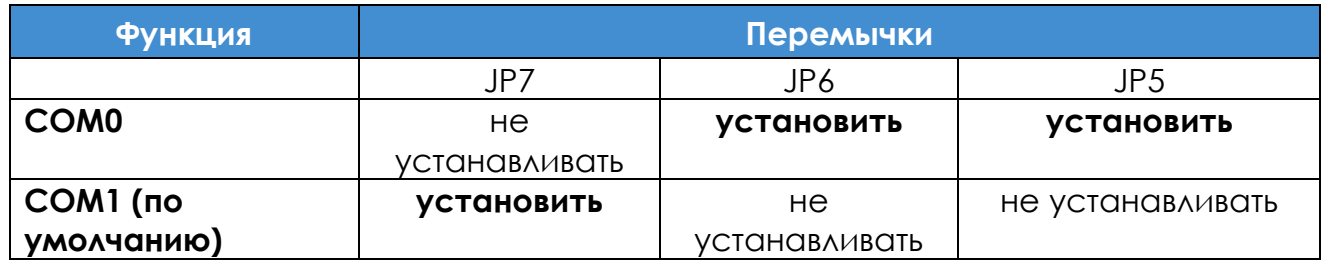

### **5.10. Подключение питания интерфейсов 5В**

К разъему ХХ2 подведено напряжение 5В. Его можно использовать для питания оборудования подключаемого к УСК. Максимальный ток потребления 50 мА. Полярность и расположение (см. рис 4).

### **5.11. Подключение питания часов реального времени (вторичных).**

Перемычка JP2 (см. рис 1) производит подключение резервного питания для часов расположенных на кристалле микропроцессора.

### **5.12. Подключение датчиков охранной сигнализации и сирены.**

Сетевой контроллер УСК позволяет организовать централизованный контроль доступа и охрану квартир, офисов и других объектов. Контроллер позволяет подключать охранные извещатели с нормально замкнутыми и нормально разомкнутыми контактами, считыватель ключей доступа, сирену и имеет 4 счетных входов для подключения счетчиков с импульсным выходом.

Индикация режимов работы сигнализации происходит при помощи VD6, VD7, VD8, VD9, VD10

Прибор формирует звуковые извещения с помощью встроенного динамика.

Прибор формирует световые извещения с помощью светодиодных индикаторов:

> • Индикатор "Линия1"…"Линия 4" - Текущие состояния и состояния тревог по каждому шлейфу.

• Индикатор "Охрана" - Текущий режим сигнализации.

На рис.8 показана схема подключения счетчиков, датчиков. ключа ТМ и сирены.

<u>. . . . . . . . . . . . . . . . . .</u>

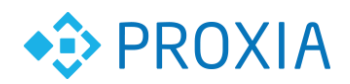

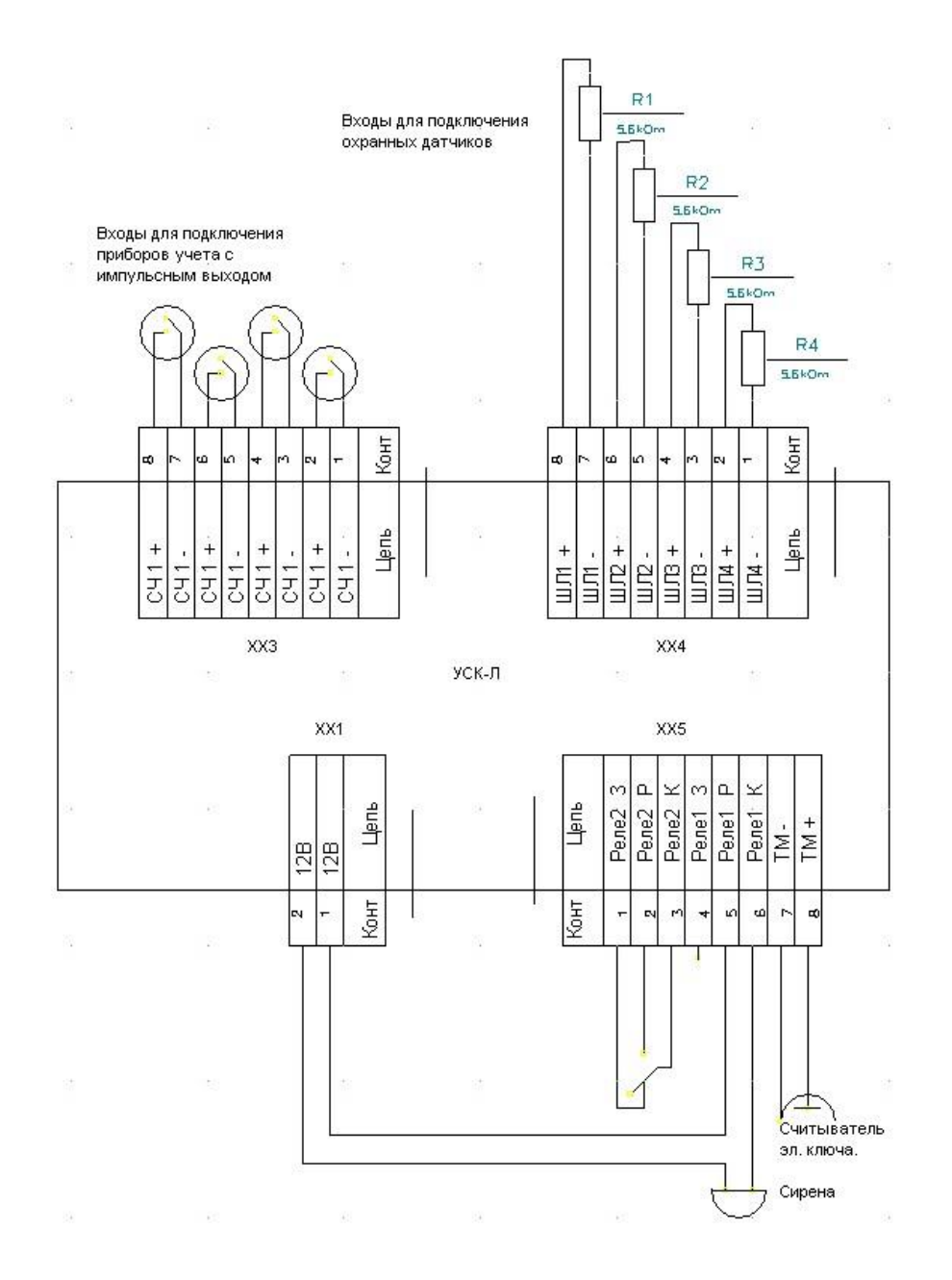

Рис. №8 Схема подключения датчиков сигнализации и сирены

### **5.13. Подключение охранных датчиков**

- Подключение датчиков с контактами, замкнутыми в исходном состоянии и размыкающимися при тревоге (рис. 9):

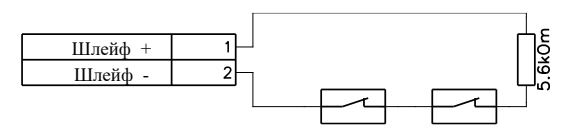

Рис. №9 Подключение извещателей с нормально замкнутыми контактами

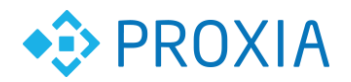

- Подключение датчиков с контактами, разомкнутыми в исходном состоянии и замыкающимися при тревоге (рис. 10):

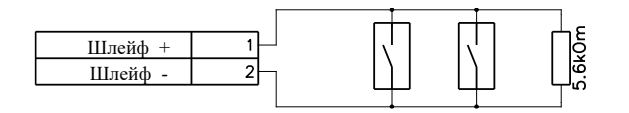

Рис. №10 Подключение извещателей с нормально разомкнутыми контактами

- Одновременное подключение датчиков с нормально замкнутыми и нормально разомкнутыми контактами (рис. 11):

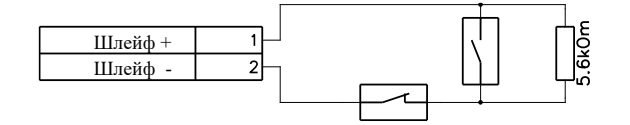

Рис. №11 Комбинированное подключение извещателей

Выносной резистор 5.6 кОм устанавливается в конце кабеля шлейфа в недоступном месте, резистор необходим для нормальной работы шлейфа.

### **5.14. Подключение считывателя ключей доступа и сирены**

Подключение считывателя ключей доступа и сирены производится в соответствии со схемой (рис. 12).

Максимальная длина кабеля при подключении считывателя ключей доступа - 15 метров.

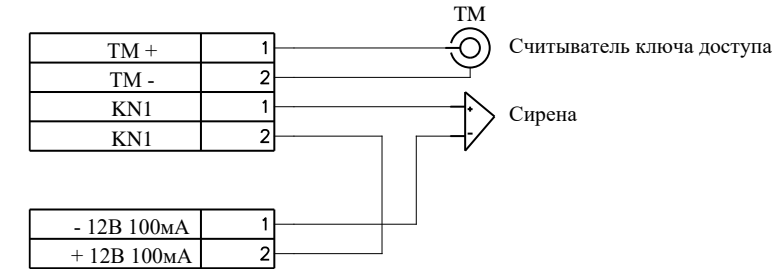

Рис. №12 Схема подключения считывателя ключей доступа и сирены

### **5.15. Подключение Электронного ключа**

Производится по схеме см рис 5 Максимальная длина кабеля при подключении считывателя ключей доступа – 15 метров.

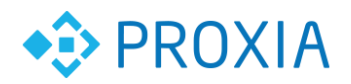

### **5.16. Подключение сирены**

Допускается питание сирены от выхода +12В в том случае если ток, потребляемый

сиреной, не превышает 100 мА. Рекомендуемая сирена «Иволга».

### **6. Работа сигнализации**

#### **6.1. Постановка и снятие с охраны электронным ключом**

Электронный ключ переводит устройство в режим "Охрана" либо в режим "Мониторинг" в том случае если его код занесен в таблицу ключей. Допускается занесение значения кода состоящего из нулей, в том случае если вместо считывателя используется кнопка.

Если сигнализация находится в режиме "Охрана", однократное воздействие ключом на считыватель переведет сигнализацию в режим "Мониторинг" (снимет группы с охраны).

Если сигнализация находится в режиме "Мониторинг", однократное воздействие ключом на считыватель активирует режим постановки под охрану. При постановке под охрану, устройство перейдет в режим "Охрана" после задержки, дающей возможность выйти из охраняемой зоны не вызвав тревоги. Задержка устанавливается в пределах 1-255 секунд, стандартное значение 30 секунд.

Постановка / снятие с охраны сопровождается звуковой и световой индикацией.

- Воздействие ключом на считыватель короткий звуковой сигнал.
- Постановка под охрану одиночные звуковые сигналы с интервалом 1 секунда, вспышки индикатора "Охрана" с интервалом 1 секунда.
- Постановка под охрану при неисправном датчике двойные звуковые сигналы с интервалом 1 секунда, двойные вспышки индикатора "Охрана" с интервалом 1 секунда.

### **6.2. Регистрация тревог**

При срабатывании охранных лучей, включается на запрограммированное время реле 1 и внутренний сигнал контроллера, на сервер мониторинга отправляются сообщения о сработке. При получении такого сообщения сервер мониторинга отсылает SMS сообщения на сотовый телефон, производит голосовое информирование абонента по телефону.

Однократное воздействие ключом на считыватель во время сработки отключает реле и встроенный сигнал и переводит сигнализацию в режим "Мониторинг" если она находилась в режиме "Охрана".

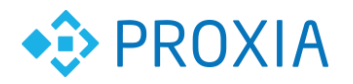

Для каждого луча можно установить время задержки сработки, дающее возможность войти в охраняемую зону и снять сигнализацию с охраны не вызвав тревоги.

Луч можно сконфигурировать таким образом, что он будет регистрировать тревоги в независимости от состояния охраны (включить приоритет луча) или не будет регистрировать тревоги совсем (отключить луч).

Сработка сигнализации сопровождается звуковой и световой сигнализацией:

- Задержка сработки мигание индикатора соответствующего луча с интервалом 1 секунда.
- Сработка сигнализации включение индикатора луча вызвавшего сработку, звуковой сигнал, включение реле 1 на запрограммированное время.

### **7. Замена элемента питания часов реального времени.**

В состав УСК входят часы реального времени. Для питания применяется литиевый элемент C2032. В комплекте поставки УСК элемент уже установлен. При необходимой замене устанавливается в разъем А1.

## **8. Кнопка SB1**

В составе УСК есть кнопка SB1, позволяющая произвести перезагрузку процессора без отключения электропитания УСК.

Также на плате расположен датчик освещенности, датчик температуры, и звуковой индикатор режимов работы.

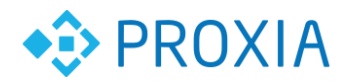

## **9. Индикация работы.**

Для индикации режимов работы платы предназначены светодиоды VD1..VD11. Названия светодиодов вынесены на лицевую панель УСК.

#### **Ethernet:**

Светодиод VD4

Активность сетевого интерфейса.

Светодиод VD3 .

Скорость интерфейса 100Мбит/с

#### **GPRS:**

Светодиод VD2

- Мигание с частотой 5Гц хороший уровень сигнала
- Мигание с частотой 1Гц слабый уровень сигнала

Светодиод VD1

- Наличие связи с GPRS сетью
- Мигание светодиода указывает на активность GPRS соединения

#### **Состояния GSM Модема :**

Светодиод VD5

- Не горит модуль выключен Мигание :
- Вкл. 64мс / Выкл. 800ms Модуль не зарегистрирован в сети GSM
- Вкл. 64мс / Выкл. 3000ms Модуль зарегистрирован в сети GSM
- $\bullet$  Вкл. 64мс / Выкл. 300ms Модуль в сети GPRS

## **10. Конфигурирование УСК-GSM через приложение «Конфигуратор УСК-GSM»**

Инструкция пользователя находится в документе **«Конфигуратор УСК-GSM руководство пользователя»**.

## **11. Сброс на заводские настройки.**

#### **Способ №1**

Для сброса в заводские настройки:

- отключите питание контроллера;
- установите на процессорной плате (рис. №2) перемычку Ј2;
- подключите питание контроллера;
- запустите **«Конфигуратор УСК-GSM»**;

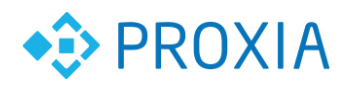

- подключитесь к контроллеру по стандартному IP адресу 10.100.111.5 (при подключении к контроллеру требуется, чтобы компьютер / ноутбук и УСК находились в одной подсети – 10.100.111.х);;
- во вкладке **«Сеть»** нажмите **«Применить»**;
- во кладке **«Управление»** нажмите **«Применить сетевые настройки»;**
- снимите перемычку J2;
- выключите и включите питание контроллера.

Теперь контроллер доступен по заводскому IP адресу – 10.100.111.5

#### **Способ №2**

Подключитесь по широковещательному IP адресу - x.x.x.255.

Для этого требуется знать подсеть в которой находился контроллер, то есть если адрес контроллера был например - 10.100.111.30, то нужно подключиться к адресу - 10.100.111.255.